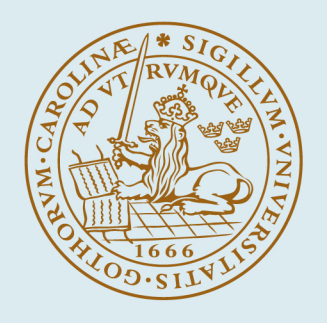

# **LUND UNIVERSITY**

#### **TrueTime 1.1 -- Reference Manual**

Henriksson, Dan; Cervin, Anton

2003

Document Version: Publisher's PDF, also known as Version of record

[Link to publication](https://portal.research.lu.se/en/publications/f2677993-2bdf-48be-98ee-1a7f21c9dcb9)

Citation for published version (APA): Henriksson, D., & Cervin, A. (2003). *TrueTime 1.1 -- Reference Manual*. (Technical Reports TFRT-7605). Department of Automatic Control, Lund Institute of Technology (LTH).

Total number of authors:  $\overline{2}$ 

#### General rights

Unless other specific re-use rights are stated the following general rights apply:

Copyright and moral rights for the publications made accessible in the public portal are retained by the authors and/or other copyright owners and it is a condition of accessing publications that users recognise and abide by the legal requirements associated with these rights.

• Users may download and print one copy of any publication from the public portal for the purpose of private study

- or research.
- You may not further distribute the material or use it for any profit-making activity or commercial gain
- You may freely distribute the URL identifying the publication in the public portal

Read more about Creative commons licenses: https://creativecommons.org/licenses/

#### Take down policy

If you believe that this document breaches copyright please contact us providing details, and we will remove access to the work immediately and investigate your claim.

LUND UNIVERSITY

PO Box 117 22100Lund +4646-2220000

ISSN 0280–5316 ISRN LUTFD2/TFRT--7605--SE

# TRUETIME 1.1—Reference Manual

Dan Henriksson Anton Cervin

Department of Automatic Control Lund Institute of Technology March 2003

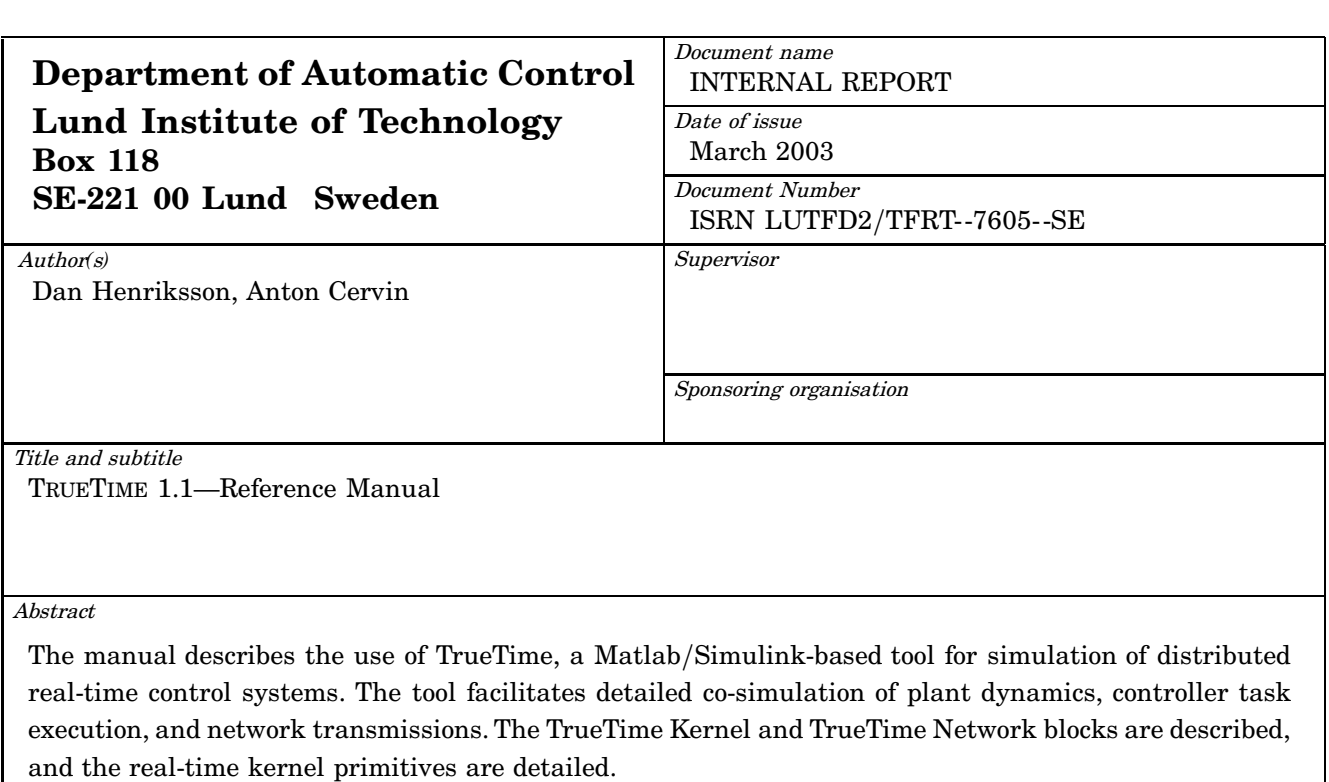

Key words

Real-time control systems, Event-based simulation, Shared resources, Real-time kernel, Feedback scheduling, Networked control systems.

Classification system and*/*or index terms *(*if any*)*

Supplementary bibliographical information

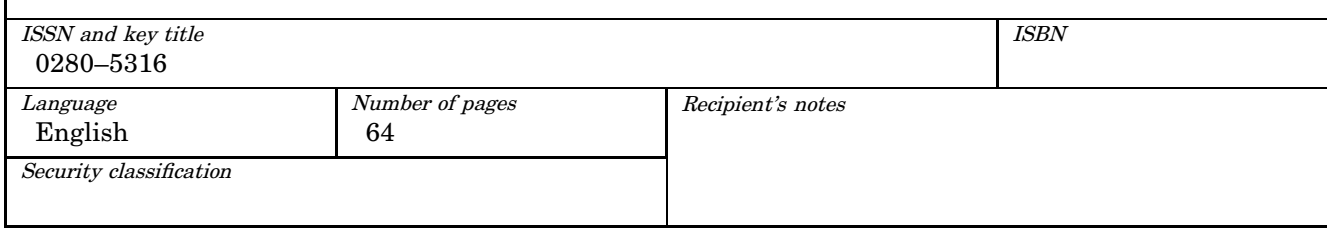

The report may be ordered from the Department of Automatic Control or borrowed through: University Library 2, Box 3, SE*-*221 00 Lund, Sweden Fax *+*46 46 222 44 22 E*-*mail ub2@ub2.lu.se

### **Contents**

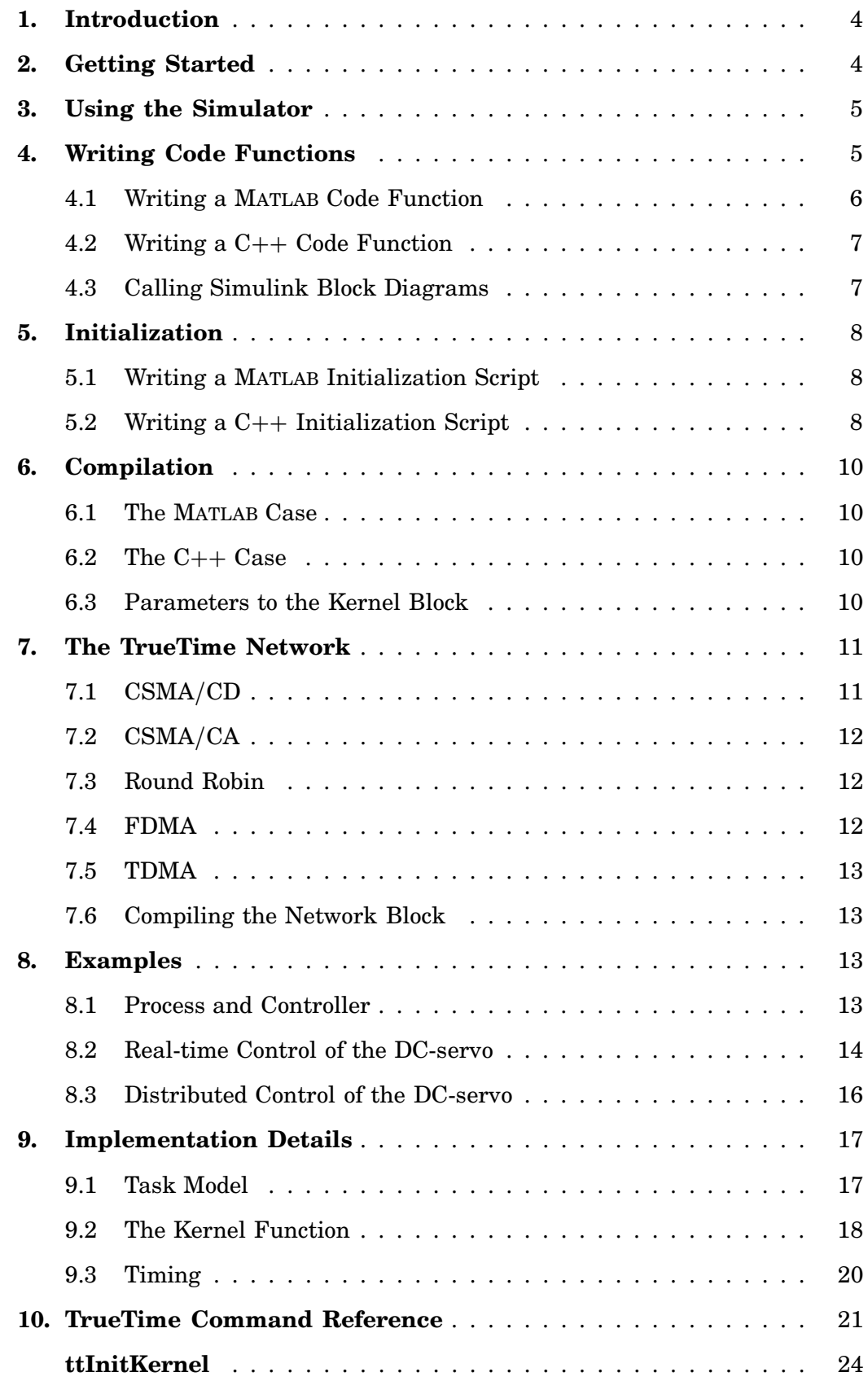

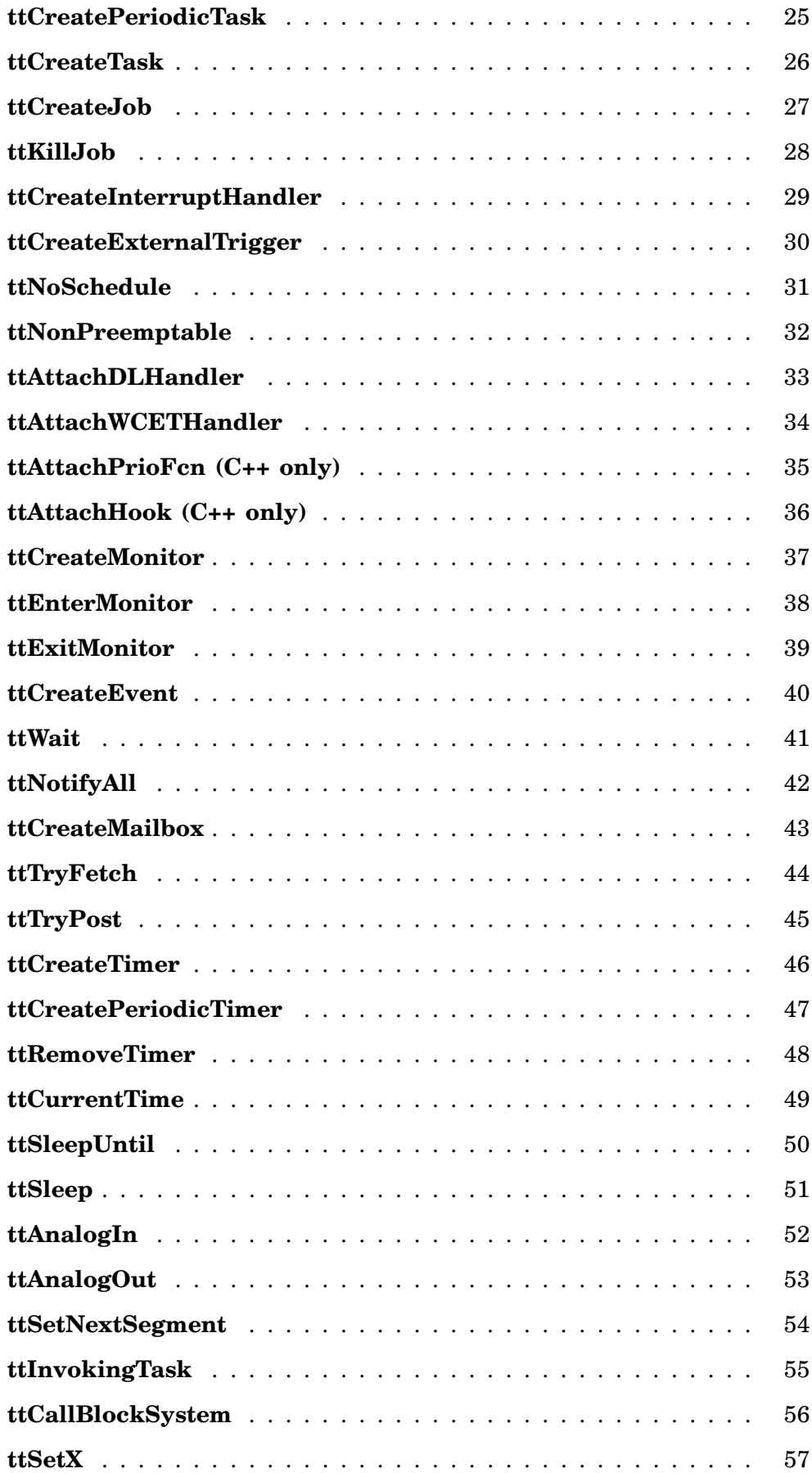

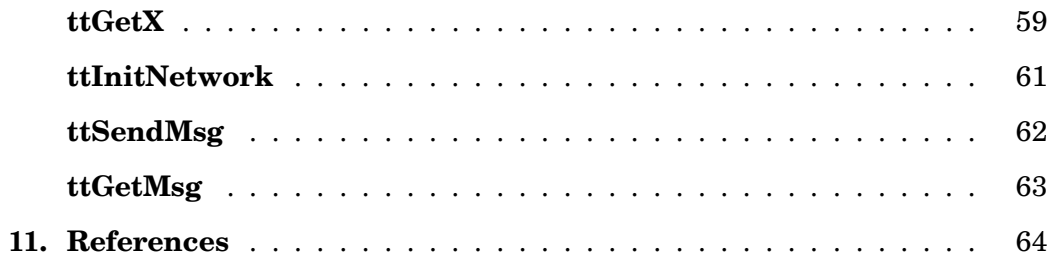

### **1. Introduction**

This manual describes the use of the MATLAB/Simulink-based [The Mathworks, 2000] simulator TRUETIME, which facilitates co-simulation of controller task execution in real-time kernels, network transmissions, and continuous plant dynamics. The simulator is presented in [Cervin et al., 2003; Henriksson et al., 2002], but several differences from these papers exist.

The manual describes the fundamental steps in the creation of a TRUETIME simulation. That include how to write the code that is executed during simulation, how to configure the kernel and network blocks, and what compilation that must be done to get an executable simulation. The code functions for the tasks and the initialization commands may be written either as C++ functions or as M-files, and both cases are described.

Two tutorial examples are provided, both treating PID-control of a DC-servo. In the first example the DC-servo is controlled by a controller task implemented in a TRUETIME kernel block. This example is also extended to the case of three PID-tasks running concurrently on the same CPU controlling three different servo systems. The second example simulates distributed control of the DC-servo, with the sensor, controller, and actuator represented as three different nodes communicating over a network.

The manual also includes a section describing some of the internal workings of TRUETIME, including the task model, implementation details, and timing details. A TRUETIME command reference with detailed explanations of all functionality provided by the simulator is given at the end of the manual.

For questions and bug reports, please direct these issues to

#### **truetime@control.lth.se**

### **2. Getting Started**

Download the compressed files available at:

http://www.control.lth.se/∼dan/truetime/

Note that TRUETIME 1.1 supports both MATLAB ver. 6.1 (with Simulink ver. 4.1) and MATLAB ver. 6.5 (with Simulink ver. 5.0). Later releases, however, will not support MATLAB ver. 6.1.

Extract the files to any suitable directory \$DIR and start MATLAB. Then run the MATLAB-script init\_truetime.m located in the directory \$DIR/truetime/kernel:

```
>> cd $DIR/truetime/kernel;
>> init truetime:
```
This will set up all necessary paths needed to run the simulator.

Issuing the command

>> truetime

from the MATLAB prompt will then open the TRUETIME block library, see Figure 1.

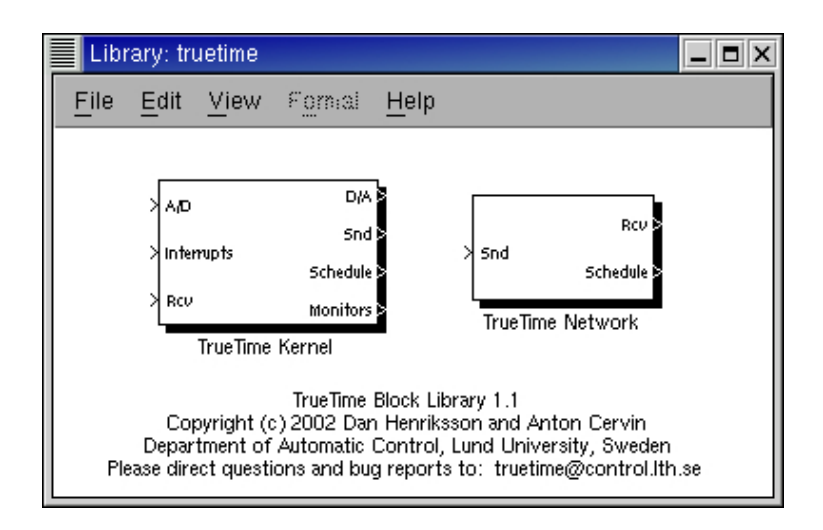

**Figure 1** The TRUETIME block library.

### **3. Using the Simulator**

The TRUETIME blocks are connected with ordinary Simulink blocks to form a realtime control system, see Figure 2. Before a simulation can be run, however, it is necessary to initialize computer blocks and the network block, and to create tasks, interrupt handlers, timers, events, monitors, etc for the simulation.

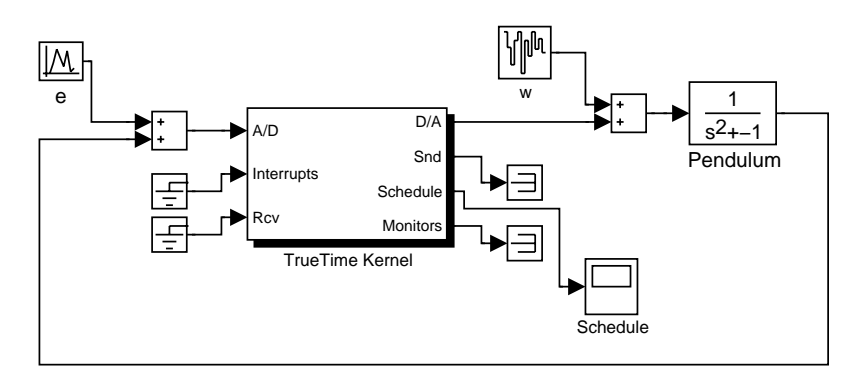

**Figure 2** A TRUETIME computer block connected to a continuous pendulum process.

The initialization code as well as the code that is executed during simulation may be written either as C++ code or as MATLAB M-files. The former is faster but the latter is probably more convenient. How the code functions are defined and what must be provided during initialization will be described below. It will also be described how the code is compiled to executable MATLAB code.

### **4. Writing Code Functions**

The execution of tasks and interrupt handlers is defined by code functions. A code function is further divided into code segments according to the execution model in Figure 3. All execution of user code is done in the beginning of each code segment. The execution time of each segment should be returned by the code function.

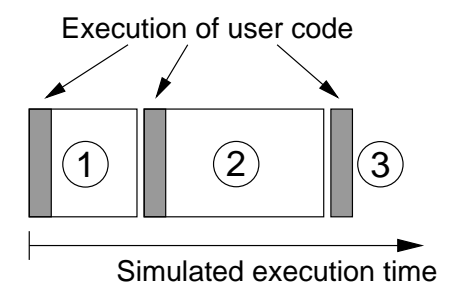

**Figure 3** The execution of user-code is modeled by a sequence of segments executed in order by the kernel.

#### **4.1 Writing a Matlab Code Function**

The syntax of a MATLAB code function is given by the following code implementing a simple P-controller:

```
function [exectime, data] = Pcontroller(segment, data)
switch segment,
  case 1,
    r = \text{ttAnalogIn}(1);y = tthalogIn(2);
    data.u = data.K*(r-y);\text{exectime} = 0.002;case 2,
    ttAnalogOut(1, data.u);
    exectime = -1: % finished
end
```
The variable segment determines which segment that should be executed, and data is a user-defined data structure that has been associated with the task when it was created, see ttCreateTask and ttCreatePeriodicTask in the command reference. The data is updated and returned by the code function. The code function also returns the execution time of the executed segment.

In this example, the execution time of the first segment is 2 ms. This means that the delay from input to output for this task will be at least 2 ms. However, preemption from higher priority tasks may cause the delay to be longer. The second segment returns a negative execution time. This is used to indicate end of execution, i.e. that there are no more segments to execute.

ttAnalogIn and ttAnalogOut are real-time primitives used to read and write signals to the environment. Detailed descriptions of these functions can be found in the command reference at the end of this manual.

*Note:* The directory \$DIR/truetime/kernel/matlab contains the MEX-interfaces for all the functions provided by the simulator. These functions must be compiled in order to be called from MATLAB functions (e.g. » mex ttAnalogIn.cpp). Since the compiled MEX-files become rather large, it is recommended to only compile the functions that are used in the simulation.

#### **4.2 Writing a C++ Code Function**

Writing a code function in  $C++$  follows a similar pattern as the code function described above. The  $C++$  syntax for the simple P-controller code function in the previous section is given below. We here assume definition of a structure Task\_Data that contains the control signal  $u$  and the controller gain,  $K$ .

```
double Pcontroller(int segment, void* data) {
  Task Data* d = (Task Data*) data;
  switch (segment) {
  case 1:
    double r = \text{tthhalogIn}(1);
    double y = \text{tthhalogIn}(2);
    d - >u = d - >K * (r - v);return 0.002;
  case 2:
    ttAnalogOut(1, d->u);
    return FINISHED; // end of execution
  }
}
```
#### **4.3 Calling Simulink Block Diagrams**

Whether implemented in  $C++$  code or as M-files, it is possible to call Simulink block diagrams from within the code functions. This is a convenient way to implement controllers. Below follows an example where the discrete PID-controller in Figure 4 is used in a code function:

```
function [exectime, data] = PIDcontroller(segment, data)
switch (segment),
  case 1,
    inp(1) = ttAnalogIn(1);
    inp(2) = tthnalogIn(2);outp = ttCallBlockSystem(2, inp, 'controller');
    data.u = outp(1);\text{execute} = \text{output}(2);case 2,
    ttAnalogOut(1, data.u);
    exectime = -1; % finished
end
```
See the command reference at the end of this manual for further explanation of the command ttCallBlockSystem.

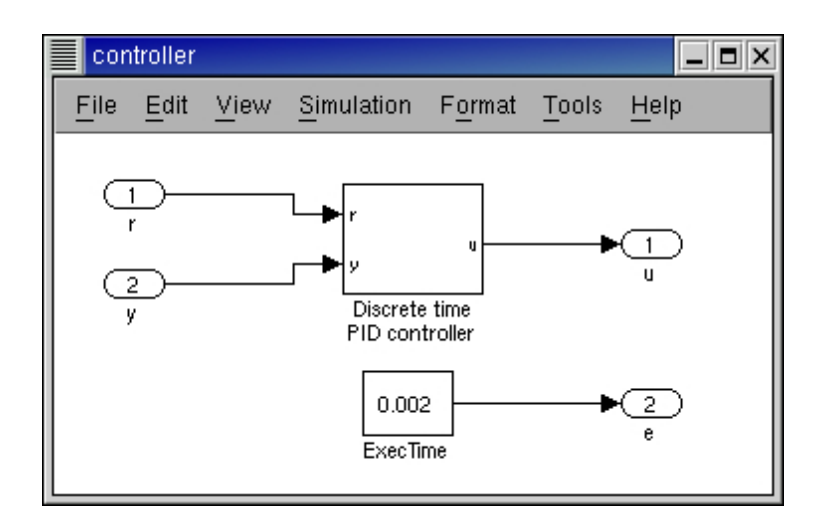

**Figure 4** Controllers represented using ordinary discrete Simulink blocks may be called from within the code functions. The only requirement is that the blocks are discrete with the sample time set to one.

### **5. Initialization**

Initialization of a TRUETIME kernel block involves specifying the number of inputs and outputs of the block, defining the scheduling policy, and creating tasks, interrupt handlers, events, monitors, etc for the simulation. This is done in an initialization script for each kernel block.

#### **5.1 Writing a Matlab Initialization Script**

The initialization code below shows the minimum of initialization needed for a TRUETIME simulation. The kernel is initialized by providing the number of inputs and outputs and the scheduling policy using the function ttInitKernel. A periodic task is created by the function ttCreatePeriodicTask. This task uses the code function Pcontroller defined in Section 4.1. See the command reference for further explanation of the functions.

```
function example_init
ttInitKernel(2, 1, 'prioFP');
data.u = 0;data.K = 2;ttCreatePeriodicTask('ctrl', 0.0, 0.005, 2, 'Pcontroller', data);
```
#### **5.2 Writing a C++ Initialization Script**

An initialization script in  $C++$  must follow a certain format given by the template below:

#define S\_FUNCTION\_NAME filename

#include "ttkernel.cpp"

// include code functions

```
void init() {
// perform the initialization
}
void cleanup() {
// free dynamic memory allocated in the script
}
```
The file ttkernel.cpp contains the Simulink call-back functions meaning that the initialization script is actually a complete MATLAB S-function. filename should be the name of the source file, e.g. if the source file is called example\_init.cpp, S\_FUNCTION\_NAME should be defined to example\_init.

The init()-function is called at the start of simulation (from the Simulink callback function mdlInitializeSizes), and it is here all initialization should be performed. Any dynamic memory allocated from the init()-function can be deallocated from the cleanup()-function, which is called at the end of simulation (from mdlTerminate).

The  $C++$  version of the initialization from the previous section is given below

```
#define S_FUNCTION_NAME example_init
```

```
#include "ttkernel.cpp"
#include "Pcontroller.cpp"
class Task_Data {
public:
  double u;
  double K;
};
Task_Data* data;
void init() {
  ttInitKernel(2, 1, FP);
  data = new Task_Data;
  data - 2u = 0.0;
  data->K = 2.0;ttCreatePeriodicTask("ctrl", 0.0, 0.005, 2, Pcontroller, data);
}
void cleanup() {
  delete data;
}
```
### **6. Compilation**

Depending on whether the code functions and the initialization script are written in  $C++$  code or as M-files, different amounts of compilation must be performed before running a simulation.

In the  $C++$  case, the initialization script itself is compiled, producing a MATLAB MEX-file for the simulation. In the MATLAB case, a kernel function (ttkernelMATLAB- .cpp) is compiled once and for all to a MATLAB MEX-file. This S-function then calls the initialization script (M-file) at the start of simulation.

The following compilers are supported (it may, however, also work using other compilers):

- Visual Studio C++ 6.0 under Windows
- gcc,  $g_{++}$  GNU project C and  $C_{++}$  Compiler (gcc-2.96) for LINUX and UNIX

#### **6.1 The Matlab Case**

Compile the file ttkernelMATLAB.cpp in the directory \$DIR/truetime/kernel:

```
>> mex ttkernelMATLAB.cpp
```
You will also need to compile the kernel primitives that you use in your code functions, e.g. ttInitKernel and ttAnalogIn . These files are located in the directory \$DIR/truetime/kernel/matlab. This compilation only has to be done once, and no further compilation is required if code functions or initialization scripts are changed.

However, you may experience that nothing changes in the simulations, although changes are being made to the code functions or the initialization script. If that is the case, type the following at the MATLAB prompt

>> clear functions

To force MATLAB to reload all functions at the start of each simulation, issue the command (assuming that the model is named servo)

>> set\_param('servo', 'StartFcn', 'clear functions')

#### **6.2 The C++ Case**

In the  $C++$  case the initialization script (example\_init.cpp in the example from the previous section) itself should be compiled

>> mex example\_init.cpp

This file also needs to be recompiled each time changes are made to the code functions or to the initialization script.

#### **6.3 Parameters to the Kernel Block**

The TRUETIME kernel block takes two parameters. The first parameter is the name of the initialization script without extension. I.e., in the example in the previous section, this parameter should be example\_init. The second parameter is used to indicate fail-safe execution of the code functions in the MATLAB case. If this parameter is non-zero, the code functions will be executed in a try-catch construct, preventing MATLAB from crashing if an error occurs. The downside with this mode is that it slows down the simulation.

### **7. The TrueTime Network**

Five simple models of network protocols are supported: CSMA/CD (e.g. Ethernet), CSMA/CA (e.g. CAN), Round Robin (e.g. Token Bus), FDMA, and TDMA (e.g. TTP). The propagation delay is ignored, since it is typically very small in a local area network. In all protocols, a long message may be split into a number of *frames* which are transmitted in sequence. Minimum and maximum frame sizes can be specified, and each frame can carry an overhead.

The network block is configured through the block mask dialog, see Figure 5. The following network parameters are common to all models:

- **Number of Nodes** The number of nodes that are connected to the network. This number will determine the size of the Snd, Rcv and Schedule input and outputs of the block.
- **Data rate (bits/s)** The speed of the network.
- **Pre-processing delay (s)** The time a message is delayed by the network interface on the sending end. This can be used to model, e.g., a slow serial connection between the computer and the network interface.
- **Post-processing delay (s)** The time a message is delayed by the network interface on the receiving end.
- **Minimum frame size (bytes)** A message or frame shorter than this will be padded to give the minimum length. Denotes the minimum payload, before the overhead is added. E.g., the minimum Ethernet payload is 46 bytes.
- **Maximum frame size (bytes)** A message longer than this size will be split into several frames. Again, denotes the maximum payload, before the overhead is added. E.g., the maximum Ethernet payload is 1500 bytes. To avoid splitting into frames, specify a very large maximum frame size.
- **Frame overhead (bytes)** Each frame will be extended with this number of bytes before transmission. This number should include any inter-frame gap. E.g., the Ethernet frame overhead is 38 bytes.
- **Loss Probability (0-1)** The probability that a network message is lost during transmission. Lost messages will consume network bandwidth, but will never arrive at the destination.

#### **7.1 CSMA/CD**

CSMA/CD stands for Carrier Sense Multiple Access with Collision Detection. If the network is busy, the sender will wait until it occurs to be free. A collision will occur if a message is transmitted within 1 microsecond of another (this corresponds to the propagation delay in a 200 m cable; the actual number is not very important since collisions are only likely to occur when two or more nodes are waiting for the cable to be idle). When a collision occurs, the sender will back off for a time defined by

(minimum frame size + frame overhead) / data rate  $\times R$ 

where  $R = \text{rand}(0, 2^K - 1)$  (discrete uniform distribution) and K is the number of collisions in a row (but maximum 10—there is no upper limit on the number of retransmissions, however). Note that for CSMA/CD, minimum frame size and frame overhead can not both be 0.

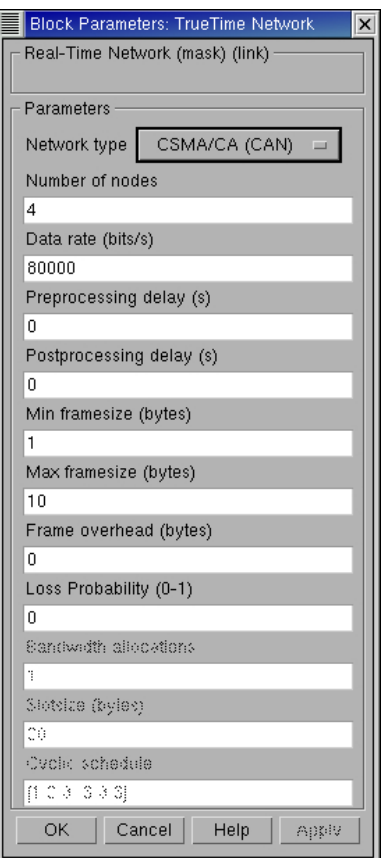

**Figure 5** The dialog of the TrueTime Network block.

After waiting, the node will attempt to retransmit. In an example where two nodes are waiting for a third node to finish its transmission, they will first collide with probability 1, then with probability  $1/2$  ( $K = 1$ ), then  $1/4$  ( $K = 2$ ), and so on.

#### **7.2 CSMA/CA**

CSMA/CA stands for Carrier Sense Multiple Access with Collision Avoidance. If the network is busy, the sender will wait until it occurs to be free. If a collision occurs (again, if two transmissions are being started within 1 microsecond), the message with the highest priority (the lowest priority number) will continue to be transmitted. If two messages with the same priority seek transmission simultaneously, an arbitrary choice is made as to which is transmitted first. (In real CAN applications, all sending nodes have a unique identifier, which serves as the message priority.)

#### **7.3 Round Robin**

The nodes in the network take turns (from lowest to highest node number) to transmit one frame each. Between turns, the network is idle for (minimum frame size  $+$  frame overhead)/(date rate) seconds, representing the time to pass a token to the next node.

#### **7.4 FDMA**

FDMA stands for Frequency Division Multiple Access. The transmissions of the different nodes are completely independent and no collisions can occur. In this mode, there is an extra attribute

**Bandwidth allocations** A vector of shares for the sender nodes which must sum to at most one.

The actual bit rate of a sender is computed as (allocated bandwidth  $\times$  data rate).

#### **7.5 TDMA**

TDMA stands for Time Division Multiple Access. Works similar to FDMA, except that each node has 100 % of the bandwidth but only in its scheduled slots. If a full frame cannot be transmitted in a slot, the transmission will continue in the next scheduled slot, without any extra penalty. Note that overhead is added to each frame just as in the other protocols. The extra attributes are

- **Slot size (bytes)** The size of a sending slot. The slot time is hence given by (slot size)/(data rate).
- **Schedule** A vector of sender node ID's  $(1 \dots \text{nbrOfNodes})$  specifying a cyclic send schedule.

#### **7.6 Compiling the Network Block**

The S-function implementing the network block is located in the directory \$DIR/truetime/kernel. This file is compiled once and for all with the command

>> mex ttnetwork.cpp

#### **8. Examples**

The directory \$DIR/truetime/examples contains two examples of PID-control of a DC-servo, with the second example treating the distributed case. The descriptions below will only treat the MATLAB case. For detailed instructions on how to compile the examples in the  $C++$  case, see the README-files in the two example directories.

#### **8.1 Process and Controller**

The DC-servo is described by the continuous-time transfer function

$$
G(s)=\frac{1000}{s(s+1)}
$$

The PID-controller is implemented according to the following equations

$$
P(k) = K \cdot (r(k) - y(k))
$$
  
\n
$$
I(k+1) = I(k) + \frac{Kh}{T_i}(r(k) - y(k))
$$
  
\n
$$
D(k) = a_d D(k-1) + b_d(y(k-1) - y(k))
$$
  
\n
$$
u(k) = P(k) + I(k) + D(k)
$$
\n(1)

where  $a_d = \frac{T_d}{Nh + T_d}$  and  $b_d = \frac{NKT_d}{Nh + T_d}$ . The controller parameters were chosen to give the system a closed-loop bandwidth,  $\omega_c = 20 \text{ rad/s}$ , and a relative damping,  $\zeta = 0.7$ .

#### **8.2 Real-time Control of the DC-servo**

The first example considers simple PID control of the DC-servo process, and is intended to give a basic introduction to the TRUETIME simulation environment. The process is controlled by a controller task implemented in a TRUETIME kernel block. Two versions of the code function are provided, one standard PID implementation and one that calls a Simulink block diagram to calculate the control signal in each sample. The example is also extended to the case of three PID-tasks running concurrently on the same CPU controlling three different servo systems. The files are found in the directory \$DIR/truetime/examples/simple\_pid/matlab.

*Code Function* The MATLAB code function (pidcode.m) for the controller task is given below

function [exectime, data] = pidcode(seg, data)

```
switch seg,
 case 1,
 r = \text{tthhalogIn}(data.rChan);y = ttAnalogIn(data.yChan);
 data = pidcalc(data, r, y);\text{execute} = 0.002;case 2,
  ttAnalogOut(data.uChan, data.u);
  exectime = -1;
end
```
where the function pidcalc.m implements the controller (1).

*Initialization Script* The simulation model (servo.mdl) is given in Figure 6, and the corresponding initialization script (singleservo\_init.m) looks like this:

```
function singleservo_init
```
ttInitKernel(2, 1, 'prioFP'); % nbrOfInputs, nbrOfOutputs, FP

```
data.K = 0.96;data.Ti = 0.12;data.Td = 0.049;data.N = 10;
data.h = 0.006;data.u = 0;data.Iold = 0;
data.Dold = 0:
data.yold = 0;data.rChan = 1:
data.yChan = 2;data.uChan = 1;
```
ttCreatePeriodicTask('pid\_task', 0.0, 0.006, 2, 'pidcode', data);

*Experiments with a Single PID Task* Run the M-file makepid.m to compile the files necessary for the simulation. Then open the model servo.mdl to run the single PID task simulation. Try the following

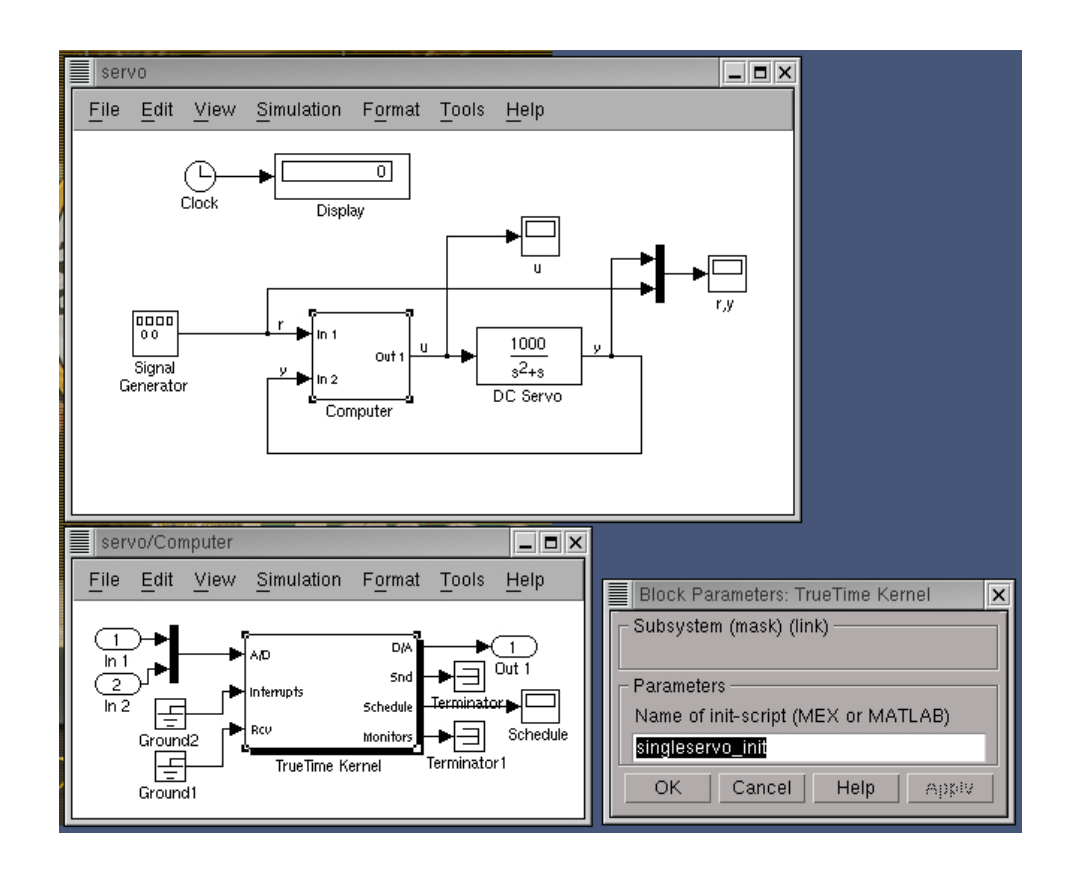

**Figure 6** The TRUETIME model of the DC-servo system.

- Run a simulation and verify that the controller behaves as expected. Notice the computational delay of 2 ms in the control signal. Compare with the code function. Study the schedule plot (high=running, medium=ready, low=idle).
- Try changing the execution time of the first segment of the code function, to simulate the effect of different input-output delays.
- Try changing the sampling period and study the resulting control performance.
- A PID-controller is implemented in the Simulink block controller.mdl. Study the code function blockpid.m and the initialization script block  $\text{init.m.}$  Change the name of the init-script in the parameter field of the kernel block to block\_init. Now the code function will use the PID-controller block to compute the control signal in each sample. Run a simulation.

*Experiments with Three PID Tasks* Open the model threeservos.mdl to run the simulation of three concurrent PID tasks. Try the following

- Make sure that rate-monotonic scheduling is specified by the function ttInit-Kernel in the initialization script (threeservos\_init.m) and simulate the system. Study the computer schedule and the control performance. Task 1 will miss all its deadlines and the corresponding control loop is unstable.
- Change the scheduling policy to earliest-deadline-first and run a new simulation. Again study the computer schedule and the control performance. After an initial transient all tasks will miss their deadlines, but the overall control performance, however, is satisfactory.

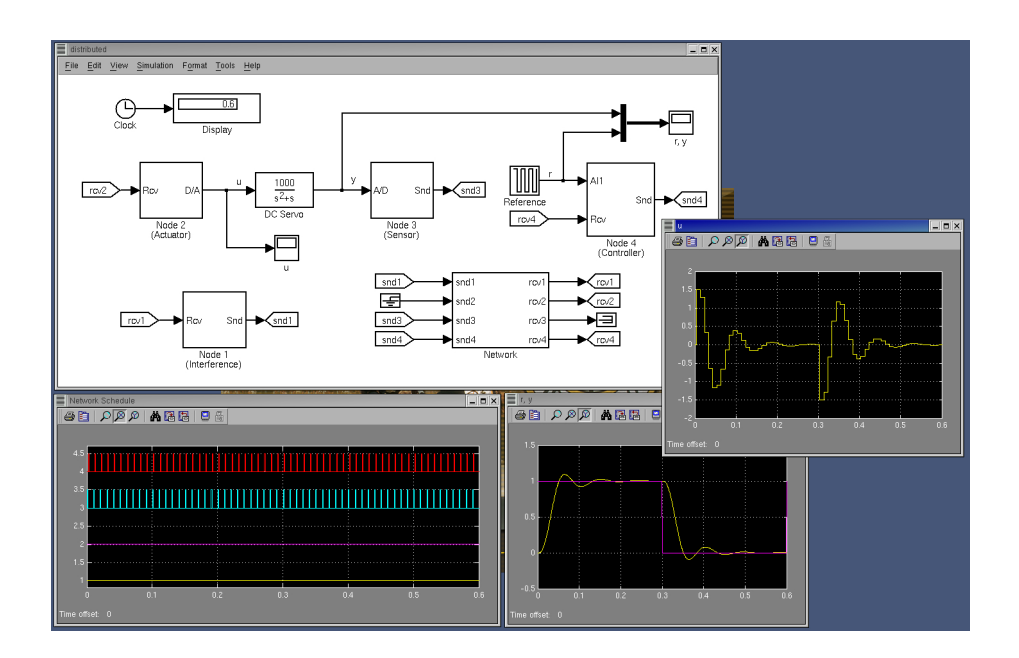

**Figure 7** The TRUETIME model of the distributed control system.

#### **8.3 Distributed Control of the DC-servo**

This example simulates distributed control of the DC-servo. The example contains four computer nodes, each represented by a TRUETIME kernel block. A time-driven sensor node samples the process periodically and sends the samples over the network to the controller node. The control task in this node calculates the control signal and sends the result to the actuator node, where it is subsequently actuated. The simulation also involves an interfering node sending disturbing traffic over the network, and a disturbing high-priority task executing in the controller node. The simulation model is shown in Figure 7. The files are found in the directory \$DIR/truetime/examples/distributed/matlab.

*Experiments* Compile the MATLAB simulation by running the M-file makedist.m. Then open the model distributed.mdl to run the simulation. Try the following

- Study the initialization scripts and code functions for the different nodes. The event-driven nodes contain interrupt handlers, which are activated as messages arrive over the network. The handler then notifies the corresponding task that a message has arrived.
- Run a first simulation without disturbing traffic and without interference in the controller node. This is obtained by setting the variable BWshare in the code function of the interfering node (interfcode.m) to zero, and by commenting out the creation of the task 'dummy' in controller\_init. In this case we will get a constant round-trip delay and satisfactory control performance. Study the network schedule (high=sending, medium=waiting, low=idle) and the resulting control performance.
- Switch on the disturbing node and the interfering task in the controller node. Set the variable BWshare to the percentage of the network bandwidth to be used by the disturbing node. Again study the network schedule and the resulting control performance. Experiment with different network protocols and different scheduling policies in the controller node.

### **9. Implementation Details**

#### **9.1 Task Model**

TRUETIME tasks may be periodic or aperiodic. Aperiodic tasks are executed by the creation of task instances (jobs), using the command ttCreateJob. All pending jobs are inserted in a job queue of the task sorted by release time. For periodic task (created by the command ttCreatePeriodicTask), an internal timer is set up to periodically create jobs for the task.

Apart from its code function, each task is characterized by a number of attributes. The static attributes of a task include

- a relative deadline
- a priority
- a worst-case execution time
- a period (if the task is periodic)

These attributes are kept constant throughout the simulation, unless explicitly changed by the user (see ttSetX in the command reference).

In addition to these attributes, each task instance has dynamic attributes associated with it. These attributes are updated by the kernel as the simulation progresses, and include

- an absolute deadline
- a release time
- an execution time budget (by default equal to the worst-case execution time at the start of each task instance)
- the remaining execution time

These attributes (except the remaining execution time) may also be changed by the user during simulation. Depending on the scheduling policy, the change of an attribute may lead to a context switch. E.g., if the absolute deadline is changed and earliest-deadline-first scheduling is simulated.

In accordance with [Bollella et al., 2000] it is possible to associate two interrupt handlers with each task: a deadline overrun handler (triggered if the task misses its deadline) and an execution time overrun handler (triggered if the task executes longer than its worst-case execution time). These handlers can be used to experiment with dynamic compensation schemes, handling missed deadlines or prolonged computations. Overrun handlers are attached to tasks with the commands ttAttachDLHandler and ttAttachWCETHandler.

Furthermore, to facilitate arbitrary dynamic scheduling mechanisms, it is possible to attach small pieces of code (*hooks*) to each task. These hooks are executed at different stages during the simulation, as shown in Figure 8. E.g., the overrun handling mentioned above is conveniently implemented using hooks. The following actions are taken in the various hooks

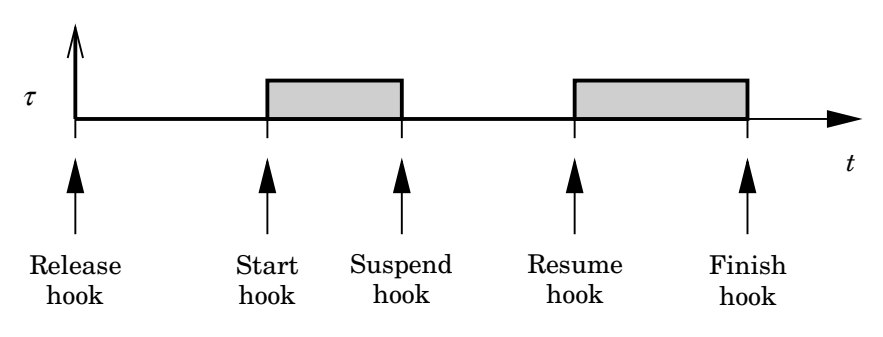

**Figure 8** Scheduling hooks.

*Release hook:* When a task is released and it has an attached deadline overrun handler, a timer is created. The expiry of this timer is set to the absolute deadline of the task, and the deadline overrun handler is triggered upon expiry. It may be the case that, because of previous overruns, the absolute deadline of the task has already expired when the task instance is released. In this case the overrun handler is activated immediately.

*Start hook:* When a task is started and it has an attached worst-case execution time overrun handler, a corresponding timer is created. If the timer expires, the worst-case execution time handler is triggered.

*Suspend hook:* When a task is suspended, the execution time budget of the task is decreased with the time elapsed since it last began execution. The worst-case execution time timer is temporarily removed.

*Resume hook:* When a task is resumed, and it has remaining execution time budget, the worst-case execution time timer is again created.

*Finish hook:* When the task finishes execution, both overrun timers are removed.

See the file \$DIR/truetime/kernel/defaulthooks.cpp for the actual implementation of these hooks.

#### **9.2 The Kernel Function**

The functionality of the TRUETIME kernel is implemented by the function runKernel in \$DIR/truetime/kernel/ttkernel.cpp. This function manipulates the basic data structures of the kernel, such as the ready queue and the time queue, and is called by the Simulink call-back functions at appropriate times during the simulation. See Section 9.3 for timing implementation details. It is also from this function the code functions for tasks and interrupt handlers are called. The kernel keeps track of the current segment and updates it when the time associated with the previous segment has elapsed. The hooks mentioned above are also called from this function.

A simple model for how the kernel works is given by the following pseudo code. Note that interrupt handlers are not treated in the code below. However, they are treated essentially in the same way as the tasks.

```
double runKernel() {
    // Compute time elapsed since last invocation
    timeElapsed = currentTime - prevHit;
    prevHit = currentTime;
    nextHit = 0;while (nextHit == 0) {
         // Count down execution time for current task instance
         // and check if it has finished its execution
         if (there exists a running task) {
             Decrease remaining execution time with timeElapsed
             if (remaining execution time == 0) {
                 Execute next segment of the code function
                 Update remaining execution time
                 Update execution time budget
                 if (remaining execution time < 0.0) {
                     // Negative execution time = Job finished
                     Remove the task from the ready queue
                     Execute finish-hook
                     Simulate saving context
                     if (there are pending jobs) {
                         Move the next job to the time queue
                     }
                 }
             }
         }
         // Go through the time queue (ordered after release time)
         for (each task) {
             if (release time - currentTime < 0.0) {
                 Remove the task from the time queue
                 Move the task to the ready queue
                 Execute release-hook
             }
         }
         // Go through the timer queue (ordered after expiry)
        for (each timer) {
             if (expiry - currentTime < 0.0) {
                 Activate handler associated with timer
                 Remove timer from timer queue
                 if (timer is periodic) {
                     Increase the expiry with the period
                     Insert the timer in the timer queue
                 }
            }
         }
```

```
// Dispatching
```

```
Make the first task in the ready queue running task
    if (the task is being started) {
        Execute the start-hook for the task
        Simulate restoring context
    } else if (the task is being resumed) {
        Execute the resume-hook for the task
        Simulate restoring context
    }
    if (another task is suspended) {
        Execute suspend-hook of the previous task
        Simulate saving context
    }
    // Determine nextHit, next invocation of the kernel function
    time1 = remaining execution time of the current task
    time2 = next release of a task from the time queue
    time3 = next expiry of a timer
    nextHit = min(time1, time2, time3);} // loop while nextHit = 0.0
return nextHit;
```
#### **9.3 Timing**

}

The TRUETIME blocks are event-driven and support external interrupt handling. Therefore, the blocks have a continuous sample time. Discrete (i.e., piecewise constant) outputs are obtained by specifying FIXED\_IN\_MINOR\_STEP\_OFFSET:

```
static void mdlInitializeSampleTimes(SimStruct *S) {
     ssSetSampleTime(S, 0, CONTINUOUS_SAMPLE_TIME);
     ssSetOffsetTime(S, 0, FIXED_IN_MINOR_STEP_OFFSET);
}
```
The timing of the block is implemented using a zero-crossing function. As we saw above, the next time the kernel should wake up (e.g., because a task is to be released from the time queue or a task has finished its execution) is denoted nextHit. If there is no known wake-up time, this variable is set to infinity. The basic structure of the zero-crossing function is

```
static void mdlZeroCrossings(SimStruct *S) {
    Store all inputs;
    if (any interrupt input has changed value) {
         nextHit = ssGetT(S);}
     ssGetNonsampledZCs(S)[0] = nextHit - ssGetT(S);}
```
This will ensure that mdlOutputs executes every time an internal or external event has occurred.

Since several kernel and network blocks may be connected in a circular fashion, *direct feedthrough* is not allowed. We exploit the fact that, when an input changes as a step, mdlOutputs is called, followed by mdlZeroCrossings. Since direct feedthrough is not allowed, the inputs may only be checked for changes in mdlZeroCrossings. There, the zero-crossing function is changed so that the next major step occurs at the current time. This scheme will introduce a small timing error  $(< 10^{-10})$ .

The kernel function (runKernel()) is only called from mdlOutputs since this is where the outputs (D/A, schedule, network) can be changed.

The timing implementation implies that *zero-crossing detection* must be turned on (this is default, and can be changed under *Simulation Parameters/Advanced*).

### **10. TrueTime Command Reference**

The available TRUETIME commands can be divided into three categories; commands used to create and initialize TRUETIME objects, commands used to set and get task attributes, and real-time primitives. The commands are summarized in the tables below, and the rest of the manual contains detailed descriptions of their functionality.

| Command                    | Description                                                                     |
|----------------------------|---------------------------------------------------------------------------------|
| ttTnitKernel               | Initialize the TRUETIME kernel.                                                 |
| ttTnitNetwork              | Initialize the TRUETIME network interface.                                      |
| ttCreatePeriodicTask       | Create a periodic TRUETIME task.                                                |
| ttCreateTask               | Create a TRUETIME task.                                                         |
| ttCreateInterruptHandler   | Create a TRUETIME interrupt handler.                                            |
| ttCreateExternalTrigger    | Associate a TRUETIME interrupt handler with<br>an external interrupt channel.   |
| ttCreateMonitor            | Create a TRUETIME monitor.                                                      |
| ttCreateEvent              | Create a TRUETIME event.                                                        |
| ttCreateMailbox            | Create a TRUETIME mailbox for inter-task<br>communication.                      |
| ttNoSchedule               | Switch off the schedule generation for a specific<br>task or interrupt handler. |
| ttNonPreemptable           | Make a task non-preemptable.                                                    |
| ttAttachDLHandler          | Attach a deadline overrun handler to a task.                                    |
| ttAttachWCF.THandler       | Attach a worst-case execution time overrun<br>handler to a task.                |
| ttAttachPrioFcn (C++ only) | Attach an arbitrary priority function to be used<br>by the kernel.              |
| ttAttachHook (C++ only)    | Attach a run-time hook to a task.                                               |

**Table 1** Commands used to create and initialize TRUETIME objects.

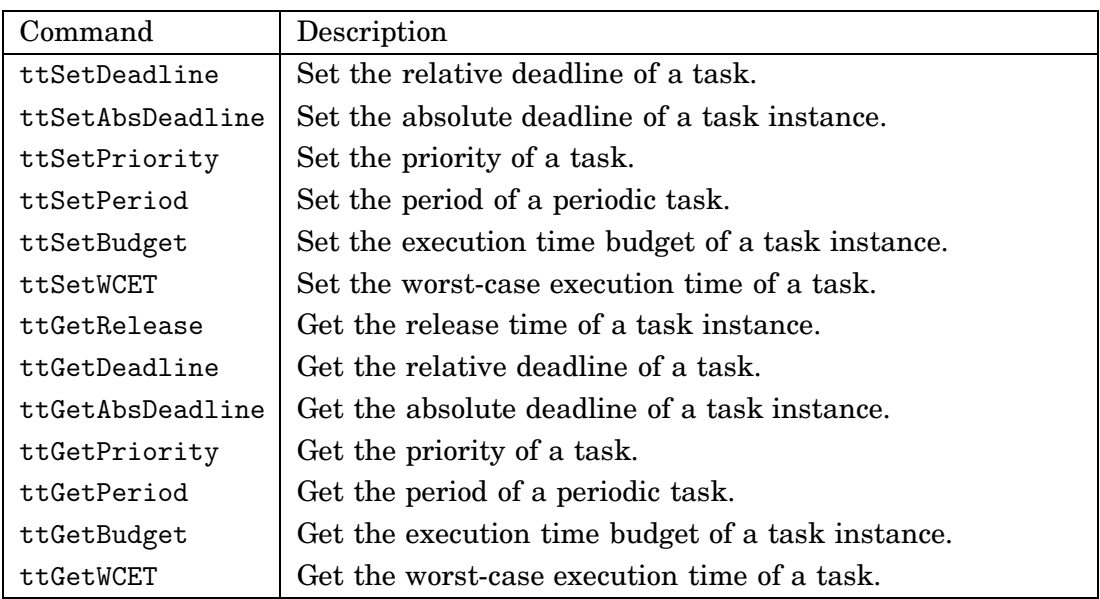

**Table 2** Commands used to set and get task attributes.

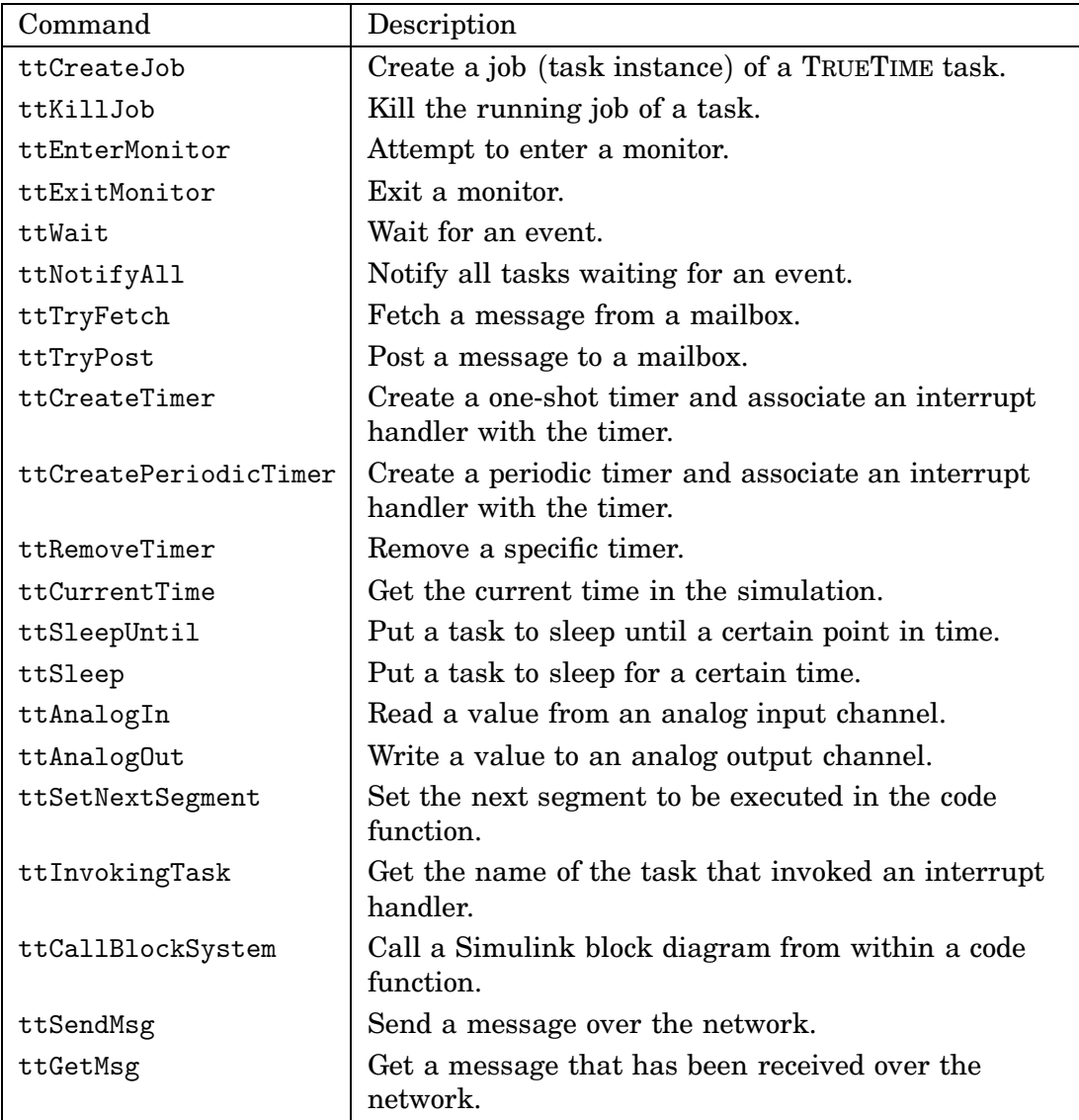

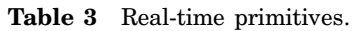

### **ttInitKernel**

#### **Purpose**

Initialize the TRUETIME kernel.

#### **Matlab syntax**

```
ttInitKernel(nbrInp, nbrOutp, prioFcn)
ttInitKernel(nbrInp, nbrOutp, prioFcn, csoh)
```
#### **C++ syntax**

```
void ttInitKernel(int nbrInp, int nbrOutp, int prioFcn)
void ttInitKernel(int nbrInp, int nbrOutp, int prioFcn, double csoh)
```
#### **Arguments**

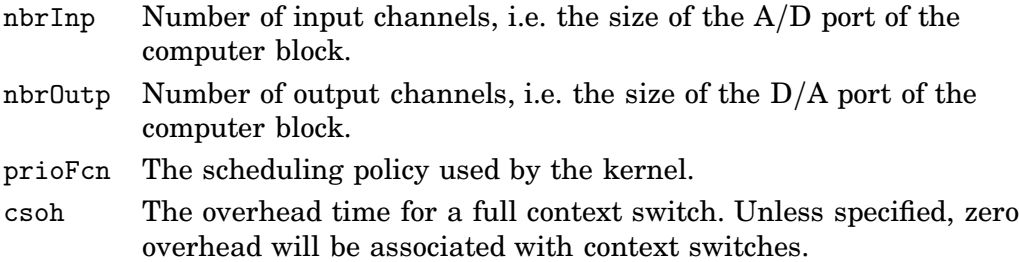

#### **Description**

This function performs necessary initializations of the computer block and *must* be called first of all in the initialization script. The priority function should be any of the following in the MATLAB case; 'prioFP', 'prioRM', 'prioDM', or 'prioEDF'. The corresponding identifiers in the  $C++$  case are; FP, RM, DM, and EDF. To define an arbitrary priority function, see ttAttachPrioFcn.

#### **See Also**

ttAttachPrioFcn

Create a periodic TRUETIME task.

#### **Matlab syntax**

```
ok = ttCreatePeriodicTask(name, release, period, priority, codeFcn)
```

```
ok = ttCreatePeriodicTask(name, release, period, priority, codeFcn, data)
```
#### **C++ syntax**

```
bool ttCreatePeriodicTask(char* name, double release, double period,
          double priority, double (*codeFcn)(int, void*))
bool ttCreatePeriodicTask(char *name, double release, double period,
          double priority, double (*codeFcn)(int, void*), void* data)
```
#### **Arguments**

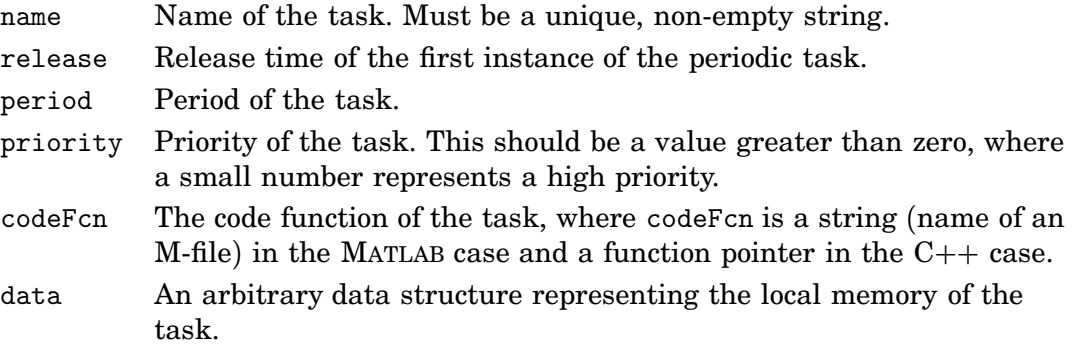

#### **Description**

This function is used to create a periodic task to run in the TRUETIME kernel. The function returns true if successful and false otherwise. The periodicity is implemented by a periodic timer, generating task instances. The deadline and worstcase execution time of the task are by default set equal to the task period. This may be changed by a suitable set-function.

#### **See Also**

ttCreateTask, ttSetX

### **ttCreateTask**

#### **Purpose**

Create a TRUETIME task.

#### **Matlab syntax**

```
ok = ttCreateTask(name, deadline, priority, codeFcn)
ok = ttCreateTask(name, deadline, priority, codeFcn, data)
```
#### **C++ syntax**

```
bool ttCreateTask(char* name, double deadline, double priority,
                  double (*codeFcn)(int, void*))
bool ttCreateTask(char *name, double deadline, double priority,
                  double (*codeFcn)(int, void*), void* data)
```
#### **Arguments**

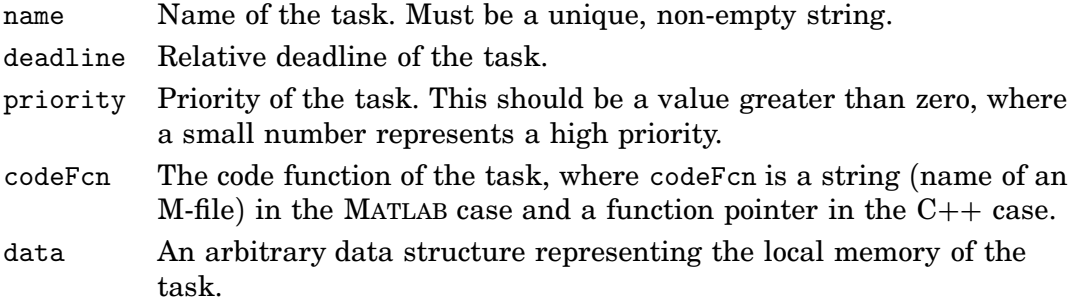

#### **Description**

This function is used to create an a-periodic task to run in the TRUETIME kernel. The function returns true if successful and false otherwise. Note that no task instance (job) is created by this function. This is done by the primitive ttCreateJob.

#### **See Also**

ttCreatePeriodicTask, ttCreateJob, ttSetX

### **ttCreateJob**

#### **Purpose**

Create a job of a task.

#### **Matlab syntax**

ok = ttCreateJob(release) ok = ttCreateJob(release, taskname)

#### **C++ syntax**

```
bool ttCreateJob(double release)
bool ttCreateJob(double release, char *taskname)
```
#### **Arguments**

taskname Name of a task. release Release time of the job.

#### **Description**

This function is used to create job instances of tasks. If there already exist pending jobs for the task, the job is queued and served as soon as possible. Jobs are queued and served after release time. This function must be called to activate a-periodic tasks, i.e., tasks created using ttCreateTask. The function returns true if successful and false otherwise. If the task name is not specified the call will affect the currently running task.

#### **See Also**

ttCreateTask, ttKillJob

# **ttKillJob**

#### **Purpose**

Kill the running job of a task.

#### **Matlab syntax**

ttKillJob(taskname)

#### **C++ syntax**

void ttKillJob(char \*taskname)

#### **Arguments**

taskname Name of a task.

#### **Description**

This function is used to kill the running job instance of a task. If there exist pending jobs for the task that should be released, the first job in the queue will be scheduled for execution.

#### **See Also**

ttCreateJob

Create a TRUETIME interrupt handler.

#### **Matlab syntax**

```
ok = ttCreateInterruptHandler(name, priority, codeFcn)
```
ok = ttCreateInterruptHandler(name, priority, codeFcn, data)

#### **C++ syntax**

```
bool ttCreateInterruptHandler(char *name, double priority,
                              double (*codeFcn)(int, void*))
bool ttCreateInterruptHandler(char *name, double priority,
                  double (*codeFcn)(int, void*), void* data)
```
#### **Arguments**

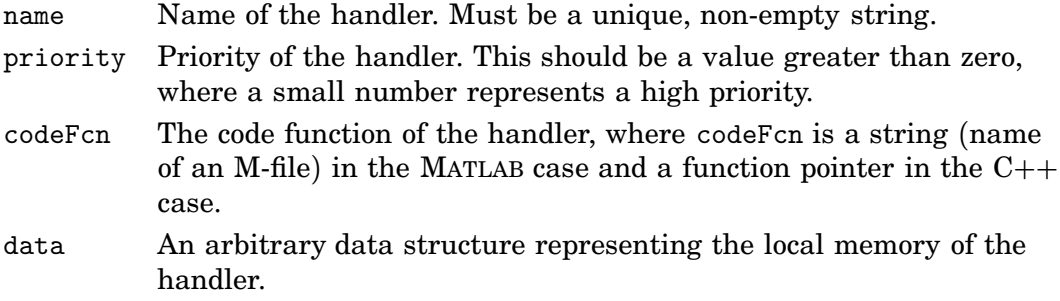

#### **Description**

This function is used to create an interrupt handler to run in the TRUETIME kernel. The function returns true if successful and false otherwise. Interrupt handlers may be associated with external interrupts, timers, or attached to tasks as overrun handlers.

#### **See Also**

```
ttCreateTimer, ttCreateExternalTrigger, ttAttachDLHandler,
ttAttachWCETHandler
```
Associate a TRUETIME interrupt handler with an external interrupt channel.

#### **Matlab syntax**

ok = ttCreateExternalTrigger(handlername, latency)

#### **C++ syntax**

bool ttCreateExternalTrigger(char \*handlername, double latency)

#### **Arguments**

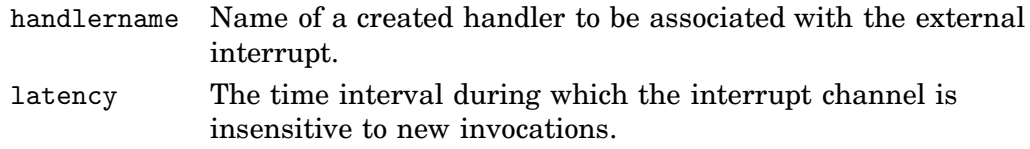

#### **Description**

This function is used to associate an interrupt handler with an external interrupt channel. The function returns true if successful and false otherwise. The size of the external interrupt port will be decided depending on the number of created triggers. The interrupt handler is activated when the signal connected to the external interrupt port changes value. If the external signal changes again within the interrupt latency, this interrupt is ignored.

#### **See Also**

ttCreateInterruptHandler

# **ttNoSchedule**

#### **Purpose**

Switch off the schedule generation for a specific task or interrupt handler.

#### **Matlab syntax**

ttNoSchedule(name)

#### **C++ syntax**

void ttNoSchedule(char\* name)

#### **Arguments**

name Name of a task or interrupt handler.

#### **Description**

This function is used to switch off the schedule generation for a specific task or interrupt handler. The schedule is generated by default and this function must be called to turn it off. This function can only be called from the initialization script.

Make a task non-preemptable.

#### **Matlab syntax**

ttNonPreemptable(taskname)

#### **C++ syntax**

void ttNonPreemptable(char\* taskname)

#### **Arguments**

taskname Name of a task.

#### **Description**

Tasks are by default preemptable. Use this function to specify that a task can not be preempted by other tasks. Non-preemptable tasks may, however, still be preempted by interrupts.

# **ttAttachDLHandler**

#### **Purpose**

Attach a deadline overrun handler to a task.

#### **Matlab syntax**

ttAttachDLHandler(taskname, handlername)

#### **C++ syntax**

void ttAttachDLHandler(char\* taskname, char\* handlername)

#### **Arguments**

taskname Name of a task. handlername Name of an interrupt handler.

#### **Description**

This function is used to attach a deadline overrun handler to a task. The interrupt handler is activated if the task executes past its deadline.

#### **See Also**

ttAttachWCETHandler, ttSetDeadline

Attach a worst-case execution time overrun handler to a task.

#### **Matlab syntax**

ttAttachWCETHandler(taskname, handlername)

#### **C++ syntax**

void ttAttachWCETHandler(char\* taskname, char\* handlername)

#### **Arguments**

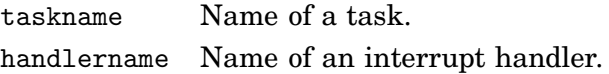

#### **Description**

This function is used to attach a worst-case execution time overrun handler to a task. The interrupt handler is activated if the task executes longer than its associated worst-case execution time.

#### **See Also**

ttAttachDLHandler, ttSetWCET

Attach an arbitrary priority function to be used by the kernel.

#### **C++ syntax**

void ttAttachPrioFcn(double (\*prioFcn)(Task\*))

#### **Arguments**

prioFcn The priority function to be attached.

#### **Description**

This function is used to attach an arbitrary priority function to the TRUETIME kernel. The input to the priority function is a pointer to a Task structure, see \$DIR/truetime/kernel/task.h for the definition. The output from the priority function should be a number that gives the (possibly dynamic) priority of the task. As an example, the simple priority function implementing fixed-priority scheduling is given below:

```
double prioFP(Task* task) {
 return task->priority;
}
```
Attach a run-time hook to a task.

#### **C++ syntax**

```
void ttAttachHook(char* taskname, int ID, void (*hook)(Task*))
```
#### **Arguments**

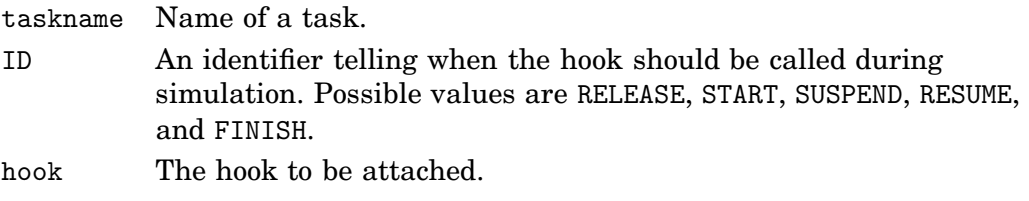

#### **Description**

This function is used to attach a run-time hook to a specific task. When the hook will be called is determined by the identifier ID. It is possible to attach hooks that are called when the task is released, when the task starts to execute, when the task is suspended, when the task resumes after being suspended, and when the task finishes execution.

The input to the hook is a pointer to the Task structure of the specific task, see \$DIR/truetime/kernel/task.h for the definition.

Create a TRUETIME monitor.

#### **Matlab syntax**

ok = ttCreateMonitor(name, display)

#### **C++ syntax**

bool ttCreateMonitor(char \*name, bool display)

#### **Arguments**

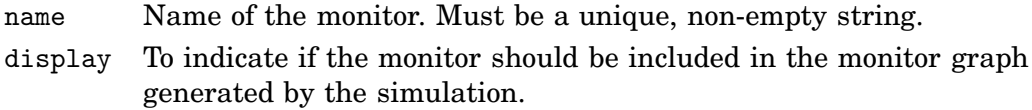

#### **Description**

This function is used to create a monitor in the TRUETIME kernel. The function returns true if successful and false otherwise.

#### **See Also**

ttEnterMonitor, ttExitMonitor

Attempt to enter a monitor.

#### **Matlab syntax**

ttEnterMonitor(monitorname)

#### **C++ syntax**

void ttEnterMonitor(char \*monitorname)

#### **Arguments**

monitorname Name of a monitor.

#### **Description**

This function is used to attempt to enter a monitor. If the attempt fails, the task will be removed from the ready queue and inserted in the waiting queue of the monitor on a FIFO basis. When the task currently holding the monitor exits, the first task in the waiting queue will be moved to the ready queue now holding the monitor. Execution will then resume in the segment after the call to ttEnterMonitor. *Priority inheritance* is used if a task tries to enter a monitor currently held by a lower priority task. If the attempt to enter the monitor fails, the suspend-hook of the task will be executed. When the task enters the monitor, the resumed-hook is executed.

Example:

```
function [exectime, data] = ctrl(seg, data)
switch seg,
 case 1,
 ttEnterMonitor('mutex');
  \text{execute} = 0.0;case 2,
  criticalOperation;
  \text{execute} = 0.001;case 3,
  ttExitMonitor('mutex');
  exectime = -1;
end
```
#### **See Also**

ttCreateMonitor, ttExitMonitor

## **ttExitMonitor**

#### **Purpose**

Exit a monitor.

#### **Matlab syntax**

ttExitMonitor(monitorname)

#### **C++ syntax**

void ttExitMonitor(char \*monitorname)

#### **Arguments**

monitorname Name of a monitor.

#### **Description**

This function is used to exit a monitor. The function can only be called by the task currently holding the monitor. The call will cause the first task in the waiting queue of the monitor to be moved to the ready queue.

#### **See Also**

ttCreateMonitor, ttEnterMonitor

### **ttCreateEvent**

#### **Purpose**

Create a TRUETIME event.

#### **Matlab syntax**

```
ok = ttCreateEvent(eventname)
ok = ttCreateEvent(eventname, monitorname)
```
#### **C++ syntax**

```
bool ttCreateEvent(char *eventname)
bool ttCreateEvent(char *eventname, char *monitorname)
```
#### **Arguments**

eventname Name of the event. Must be a unique, non-empty string. monitorname Name of an already created monitor to which the event is to be associated.

#### **Description**

This function is used to create an event in the TRUETIME kernel. The function returns true if successful and false otherwise. Events may be free, or associated with a monitor.

#### **See Also**

ttWait, ttNotifyAll

### **ttWait**

#### **Purpose**

Wait for an event.

#### **Matlab syntax**

ttWait(eventname)

#### **C++ syntax**

void ttWait(char \*eventname)

#### **Arguments**

eventname Name of an event.

#### **Description**

This function is used to wait for an event. If the event is associated with a monitor, the call must be performed inside a ttEnterMonitor-ttExitMonitor construct. The call will cause the task to be moved from the ready queue to the waiting queue of the event. When the task is later notified, it will be moved to the waiting queue of the associated monitor, or to the ready queue if it is a free event. A call to this function will trigger execution of the suspend-hook of the task. When the task is notified of the event, the resume-hook will be executed.

Example of an event-driven code function:

```
function [exectime, data] = ctrl(seg, data)
switch seg,
case 1,
 ttWait('Event1');
 \text{execute} = 0.0;case 2,
 performCalculations;
  \text{execute} = 0.001;case 3,
 ttSetNextSegment(1); % loop and wait for new event
  exectime = 0.0;
end
```
#### **See Also**

```
ttCreateEvent, ttNotifyAll
```
# **ttNotifyAll**

#### **Purpose**

Notify all tasks waiting for an event.

#### **Matlab syntax**

ttNotifyAll(eventname)

#### **C++ syntax**

void ttNotifyAll(char \*eventname)

#### **Arguments**

eventname Name of an event.

#### **Description**

This function is used to notify all tasks waiting for an event. If the event is associated with a monitor, the call must be performed inside a ttEnterMonitor-ttExitMonitor construct. The call will cause all tasks waiting for the event to be moved to the waiting queue of the associated monitor, or to the ready queue if it is a free event.

#### **See Also**

ttCreateEvent, ttWait

# **ttCreateMailbox**

#### **Purpose**

Create a TRUETIME mailbox for inter-task communication.

#### **Matlab syntax**

ok = ttCreateMailbox(mailboxname, maxsize)

#### **C++ syntax**

bool ttCreateMailbox(char \*mailboxname, int maxsize)

#### **Arguments**

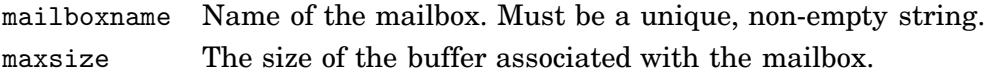

#### **Description**

This function is used to create a mailbox for communication between tasks. The function returns true if successful and false otherwise. The TRUETIME mailbox implements asynchronous message passing with indirect naming. A buffer is used to store incoming messages, and the size of this buffer is specified by maxsize.

#### **See Also**

ttTryFetch, ttTryPost

# **ttTryFetch**

#### **Purpose**

Fetch a message from a mailbox.

#### **Matlab syntax**

msg = ttTryFetch(mailboxname)

#### **C++ syntax**

void\* ttTryFetch(char\* mailboxname)

#### **Arguments**

mailboxname Name of a mailbox.

#### **Description**

This function is used to fetch messages from a mailbox. If successful, the function returns the oldest message in the buffer of the mailbox. Otherwise, it returns NULL  $(C++)$  or an empty struct (MATLAB).

#### **See Also**

ttCreateMailbox, ttTryPost

### **ttTryPost**

#### **Purpose**

Post a message to a mailbox.

#### **Matlab syntax**

ok = ttTryPost(mailboxname, msg)

#### **C++ syntax**

bool ttTryPost(char\* mailboxname, void\* msg)

#### **Arguments**

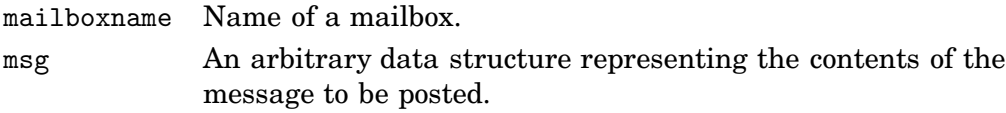

#### **Description**

This function is used to post messages to a mailbox. If successful, the message is put in the buffer of the mailbox, and the function returns true. Otherwise, the function returns false.

#### **See Also**

ttCreateMailbox, ttTryFetch

# **ttCreateTimer**

#### **Purpose**

Create a one-shot timer and associate an interrupt handler with the timer.

#### **Matlab syntax**

ok = ttCreateTimer(timername, time, handlername)

#### **C++ syntax**

bool ttCreateTimer(char \*timername, double time, char \*handlername)

#### **Arguments**

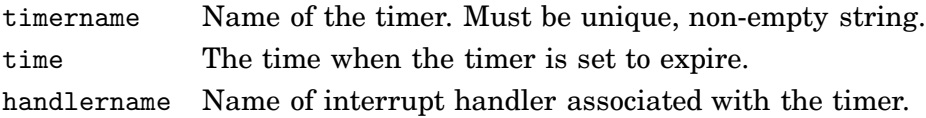

#### **Description**

This function is used to create a one-shot timer. When the timer expires the associated interrupt handler is activated and scheduled for execution. The function returns true if successful and false otherwise.

#### **See Also**

ttCreateInterruptHandler, ttCreatePeriodicTimer, ttRemoveTimer

Create a periodic timer and associate an interrupt handler with the timer.

#### **Matlab syntax**

ok = ttCreatePeriodicTimer(timername, start, period, handlername)

#### **C++ syntax**

```
bool ttCreatePeriodicTimer(char *timername, double start, double period,
                           char *handlername)
```
#### **Arguments**

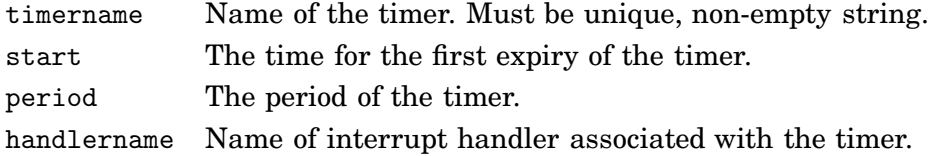

#### **Description**

This function is used to create a periodic timer. Each time the timer expires the associated interrupt handler is activated and scheduled for execution. The function returns true if successful and false otherwise.

#### **See Also**

ttCreateInterruptHandler, ttCreateTimer, ttRemoveTimer

# **ttRemoveTimer**

#### **Purpose**

Remove a specific timer.

#### **Matlab syntax**

ttRemoveTimer(timername)

#### **C++ syntax**

void ttRemoveTimer(char \*timername)

#### **Arguments**

timername Name of the timer to be removed.

#### **Description**

This function is used to remove timers. Both one-shot and periodic timers can be removed by this function. Using this function on a periodic timer will remove the timer completely, and not only the current instance.

#### **See Also**

ttCreateTimer, ttCreatePeriodicTimer

# **ttCurrentTime**

#### **Purpose**

Get the current time in the simulation.

#### **Matlab syntax**

time = ttCurrentTime

#### **C++ syntax**

double ttCurrentTime(void)

#### **Description**

This function returns the current time in the simulation, in seconds.

# **ttSleepUntil**

#### **Purpose**

Put a task to sleep until a certain point in time.

#### **Matlab syntax**

```
ttSleepUntil(time)
ttSleepUntil(time, taskname)
```
#### **C++ syntax**

```
void ttSleepUntil(double time)
void ttSleepUntil(double time, char *taskname)
```
#### **Arguments**

time The time when the task should wake up. taskname Name of a task.

#### **Description**

This function is used to make a task sleep until a specified point in time. If the argument taskname is not specified, the call will affect the currently running task. A call to this function will trigger execution of the suspend-hook of the task. When the task wakes up, the resume-hook will be executed.

#### **See Also**

ttSleep

### **ttSleep**

#### **Purpose**

Put a task to sleep for a certain time.

#### **Matlab syntax**

```
ttSleep(duration)
ttSleep(duration, taskname)
```
#### **C++ syntax**

```
void ttSleep(double duration)
void ttSleep(double duration, char *taskname)
```
#### **Arguments**

duration The time that the task should sleep. taskname Name of a task.

#### **Description**

This function is used to make a task sleep for a specified amount of time. If the argument taskname is not specified, the call will affect the currently running task. This function is equivalent to ttSleepUntil(duration + ttCurrentTime()). A call to this function will trigger execution of the suspend-hook of the task. When the task wakes up, the resume-hook will be executed.

#### **See Also**

ttSleepUntil

# **ttAnalogIn**

#### **Purpose**

Read a value from an analog input channel.

#### **Matlab syntax**

value = ttAnalogIn(inpChan)

#### **C++ syntax**

double ttAnalogIn(int inpChan)

#### **Arguments**

inpChan The input channel to read from.

#### **Description**

This function is used to read an analog input from the environment. The input channel must be between 1 and the number of input channels of the computer block specified in ttInitKernel.

#### **See Also**

ttAnalogOut

# **ttAnalogOut**

#### **Purpose**

Write a value to an analog output channel.

#### **Matlab syntax**

```
ttAnalogOut(outpChan, value)
```
#### **C++ syntax**

void ttAnalogOut(int outpChan, double value)

#### **Arguments**

outpChan The output channel to write to. value The value to write.

#### **Description**

This function is used to write an analog output to the environment. The output channel must be between 1 and the number of output channels specified in ttInitKernel.

#### **See Also**

ttAnalogIn

# **ttSetNextSegment**

#### **Purpose**

Set the next segment to be executed in the code function.

#### **Matlab syntax**

ttSetNextSegment(segment)

#### **C++ syntax**

void ttSetNextSegment(int segment)

#### **Arguments**

segment Number of the segment.

#### **Description**

This function is used to set the next segment to be executed, overriding the normal execution order. This can be used to implement conditional branching and loops (see, e.g., the description of ttWait). The segment number should be between 1 and the number of segments defined in the code function.

# **ttInvokingTask**

#### **Purpose**

Get the name of the task that invoked an interrupt handler.

#### **Matlab syntax**

task = ttInvokingTask

#### **C++ syntax**

char \*ttInvokingTask(void)

#### **Description**

This function returns the name of the task that has invoked an interrupt handler. Used, e.g., in generic interrupt handlers associated with task overruns (deadline, WCET) to determine which task that caused the interrupt. In the cases when the interrupt was generated externally or by the expiry of a timer, this function returns NULL  $(C++)$  or an empty struct (MATLAB).

#### **See Also**

ttAttachDLHandler, ttAttachWCETHandler

Call a Simulink block diagram from within a code function.

#### **Matlab syntax**

outp = ttCallBlockSystem(nbroutp, inp, blockname)

#### **C++ syntax**

```
bool ttCallBlockSystem(int nbroutp, double *outp, int nbrinp,
                       double *inp, char *blockname)
```
#### **Arguments**

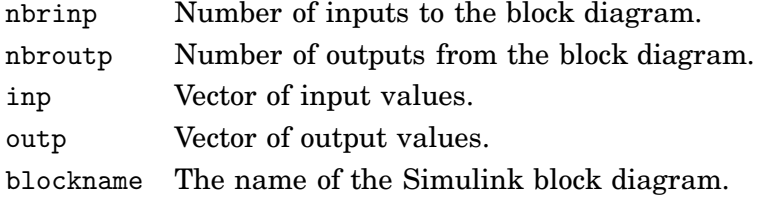

#### **Description**

This function is used to call a Simulink block diagram from within a code function. The states of the block diagram are stored in the kernel between calls. *The block diagrams may only contain discrete blocks and the sampling times should be set to one*. The C++ function returns true if successful, and false otherwise. The MATLAB function returns a vector of zeros if unsuccessful. The inputs and outputs are defined by Simulink inports and outports, see the figure below. Here follows an example using this Simulink diagram:

```
function [exectime, data] = PIDcontroller(segment, data)
switch segment,
  case 1,
     inp(1) = ttAnalogIn(1);
     inp(2) = tthnalogIn(2);outp = ttCallBlockSystem(2, inp, 'controller');
     data.u = outp(1);\text{execute} = \text{output}(2);controll
                                                                                      \overline{\Box\Box\ }case 2,
                                                      Edit
                                                               Simulation
                                                  File
                                                          View
                                                                       F<u>o</u>rmatTools
                                                                                  Help
     ttAnalogOut(1, data.u);
     exectime = -1;
                                                    \frac{\overline{1}}{1}end
                                                    \sqrt{2}Discrete time
                                                                  PID controlle
                                                                    0.002ExecTime
```
### **ttSetX**

#### **Purpose**

Set a task attribute.

#### **Matlab syntax**

ttSetX(value) ttSetX(value, taskname)

#### **C++ syntax**

```
void ttSetX(double value)
void ttSetX(double value, char *taskname)
```
#### **Arguments**

value Value to be set. taskname Name of a task.

#### **Description**

These functions are used to manipulate task attributes. There exist functions for the following attributes (with the true function name in parenthesis):

- relative deadline (ttSetDeadline)
- absolute deadline (ttSetAbsDeadline)
- priority (ttSetPriority)
- period (ttSetPeriod)
- worst-case execution time (ttSetWCET)
- execution time budget (ttSetBudget)

Use the ttSetX functions to change the default attributes set by ttCreateTask and ttCreatePeriodicTask. All these functions exist in overloaded versions as shown by the syntax above. If the argument taskname is not specified, the call will affect the currently running task.

Following are some special notes on the individual functions:

*ttSetDeadline:* Changing the relative deadline of a task will only affect subsequent task instances and not the absolute deadline of the currently running task instance. If deadline-monotonic scheduling is used, a call to this function may lead to a context switch, or a re-ordering of the ready queue.

*ttSetAbsDeadline:* A call to this function will only affect the absolute deadline for the current task instance. If a deadline overrun handler is attached to the task, this will be triggered based on the new absolute deadline. Using earliest-deadline-first scheduling, a call to this function may cause a context switch, or a re-ordering of the ready queue.

*ttSetPriority:* Priority values for tasks should be positive. If the task is holding a monitor, and is currently inheriting the priority of a higher priority task, the new priority will not be assigned until the task exits the monitor. In the case of fixed-priority scheduling a call to this function may lead to a context switch, or a re-ordering of the ready queue.

*ttSetPeriod:* This function is only applicable to periodic tasks. Assuming a period  $h_1$  before the call, task instances are created at times  $h_1$ ,  $2h_1$ ,  $3h_1$ , etc. If the call is executed at time  $h_1 + \tau$ , new task instances will be created at the times  $h_1 + h_2$ ,  $h_1+2h_2$ ,  $h_1+3h_2$ , etc., where  $h_2$  is the new period of the task. Using rate-monotonic scheduling, a call to this function may cause a context switch, or a re-ordering of the ready queue.

*ttSetWCET:* Changes the worst-case execution time of the task. Each new task instance will get an execution time budget equal to the worst-case execution time associated with task. A call to this function will not influence the execution time budget of the currently running task instance.

*ttSetBudget:* This call is used to dynamically change the execution time budget of a running task instance. When a task instance is created, the execution time budget is set to the worst-case execution time of the task. A call to this function will only have effect if there is a worst-case execution time overrun handler attached to the task. This handler is activated when the budget is exhausted, and will be triggered based on the new execution time budget.

#### **See Also**

ttCreateTask, ttCreatePeriodicTask, ttGetX

### **ttGetX**

#### **Purpose**

Get a task attribute.

#### **Matlab syntax**

 $value = t tGetX$ value = ttGetX(taskname)

#### **C++ syntax**

double ttGetX(void) double ttGetX(char \*taskname)

#### **Arguments**

taskname Name of a task.

#### **Description**

These functions are used to retrieve values of task attributes. There exist functions for the following attributes (with the true function name in parenthesis):

- release (ttGetRelease)
- relative deadline (ttGetDeadline)
- absolute deadline (ttGetAbsDeadline)
- priority (ttGetPriority)
- period (ttGetPeriod)
- worst-case execution time (ttGetWCET)
- execution time budget (ttGetBudget)

Use the ttGetX functions to retrieve the current attributes of a task. All the functions exist in overloaded versions as shown by the syntax above. If the argument taskname is not specified, the call will affect the currently running task. The functions will return a value of zero if there is no task running or if the specified task does not exist.

Following are some special notes on the individual functions:

*ttGetRelease:* Returns the time when the current task instance was released. If there is no running task instance the function will return zero.

*ttGetDeadline:* Returns the relative deadline of the task.

*ttGetAbsDeadline:* Returns the absolute deadline of the current task instance. If there is no running task instance the function will return zero.

*ttGetPriority:* Returns the priority of the task. The function will return the current priority of the task, i.e., if the priority has been raised because of priority inheritance the higher priority will be returned.

*ttGetPeriod:* Returns the period of a periodic task.

*ttGetWCET:* Returns the worst-case execution time of a task.

*ttGetBudget:* Returns the remaining execution time budget of the current task instance. The execution time budget is decreased each time a new segment of the code function is executed, as well as when the task is suspended by another task. If there is no running task instance the function will return zero.

#### **See Also**

ttSetX

# **ttInitNetwork**

#### **Purpose**

Initialize the TRUETIME network interface.

#### **Matlab syntax**

ttInitNetwork(nodenumber, handlername)

#### **C++ syntax**

void ttInitNetwork(int nodenumber, char \*handlername)

#### **Arguments**

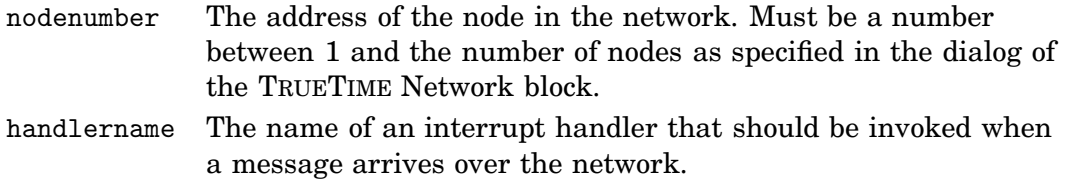

#### **Description**

The network interface must be initialized using this command before any messages can be sent or received. The initialization will fail if there is not exactly one TRUETIME Network block in the Simulink model.

#### **See Also**

ttSendMsg, ttGetMsg

# **ttSendMsg**

#### **Purpose**

Send a message over the network.

#### **Matlab syntax**

ttSendMsg(receiver, data, length) ttSendMsg(receiver, data, length, priority)

#### **C++ syntax**

void ttSendMsg(int receiver, void \*data, int length) void ttSendMsg(int receiver, void \*data, int length, int priority)

#### **Arguments**

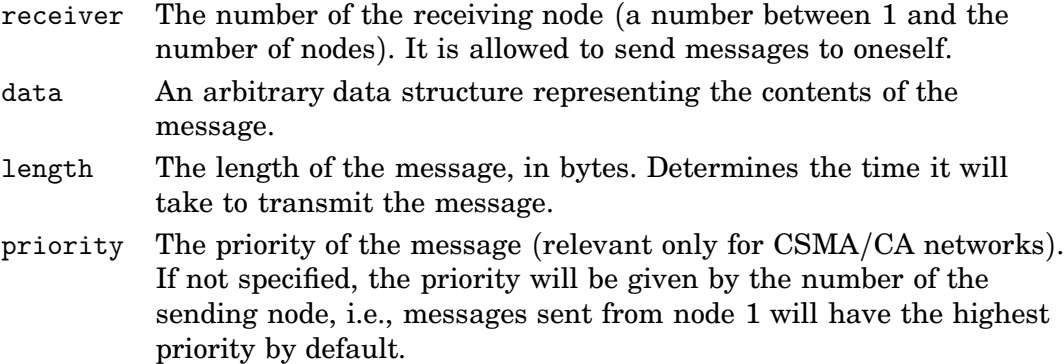

#### **Description**

The network interface must have been initialized using ttInitNetwork before any messages can be sent.

#### **See Also**

ttInitNetwork, ttGetMsg

### **ttGetMsg**

#### **Purpose**

Get a message that has been received over the network.

#### **Matlab syntax**

ttGetMsg

#### **C++ syntax**

void \*ttGetMsg()

#### **Description**

This function is used to retrieve a message that has been received over the network. Typically, you have been notified that a message exists in the network interface input queue by an interrupt, but it is also possible to poll for new messages. If no message exists, the function will return NULL  $(C++)$  or an empty struct (MATLAB).

The network interface must have been initialized using ttInitNetwork before any messages can be received.

C++ example of an event-driven receiver:

```
// Task that waits for and reads messages
double receiver_task(int seg, void *data)
{
  MyMsgType *msg;
  switch (seg) {
  case 1:
    ttWait("message");
    return 0.0;
  case 2:
    // Get all messages (may be more than one!)
    while ((msg = (MyMsgType *)ttGetMsg()) != NULL) {
      printf("I got a message!\ln");
      delete msg; // don't forget to free memory
    }
    ttSetNextSegment(1); // loop
    return 0.0;
  }
}
// Interrupt handler that is called by the network interface
double msgRcvhandler(int seg, void *data)
{
  ttNotifyAll("message");
  return FINISHED;
}
```
#### **See Also**

ttInitNetwork, ttSendMsg

### **11. References**

- Bollella, G., B. Brosgol, P. Dibble, S. Furr, J. Gosling, D. Hardin, and M. Turnbull (2000): The Real*-*Time Specification for Java. Addison-Wesley.
- Cervin, A., D. Henriksson, B. Lincoln, J. Eker, and K.-E. Årzén (2003): "Analysis and simulation of controller timing." IEEE Control Systems Magazine. To appear.
- Henriksson, D., A. Cervin, and K.-E. Årzén (2002): "Truetime: Simulation of control loops under shared computer resources." In Proceedings of the 15th IFAC World Congress on Automatic Control. Barcelona, Spain.
- The Mathworks (2000): Simulink: Dynamic System Simulation for MATLAB. The MathWorks Inc., Natick, MA.